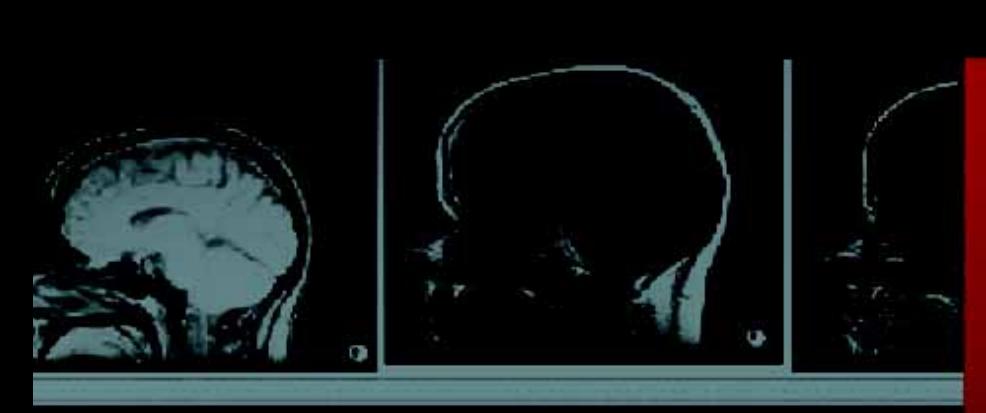

....

# InteleViewer

Mac Installation Guide 4.6.1

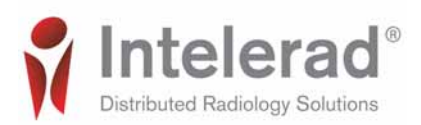

#### COPYRIGHT

© 2010-2013 Intelerad Medical Systems Incorporated. All Rights Reserved.

### INTELERAD CONFIDENTIAL—NOT FOR DISTRIBUTION

No part of this publication may be reproduced or transmitted in any form or by any means, electronic or mechanical, including photocopying and recording, or by any information storage or retrieval system, without priorwritten consent from Intelerad Medical Systems Incorporated. If the receiving party of this publication is bound by a NDA, the contents of this publication should be considered "confidential" information.

Except as expressly provided otherwise in writing, the information provided in this document is provided AS IS, without any condition or warranty, whether written, oral, express, implied, legal, or statutory. No condition or warranty of merchantability or fitness for a particular purpose applies to anything provided by Intelerad except as expressly provided in writing within a Service or License Agreement. Without limiting the foregoing, except as specifically set forth in a Service or License Agreement, Intelerad nor any of its suppliers warrants this documentation is or will be accurate, error free or meets or will meet user requirements.

#### TRADEMARKS

Intelerad and the Intelerad logo, IntelePACS, InteleBrowser, InteleViewer, IntelePass, Reporting Worklist Module, Transcription Module, InteleConnect, and Dictation Module are trademarks of Intelerad Medical Systems Incorporated.

#### THIRD-PARTY TRADEMARKS

Adobe, Acrobat, and Reader are either registered trademarks or trademarks of Adobe Systems Incorporated in the United States and/or other countries. Sun, Sun Microsystems, and Java are trademarks or registered trademarks of Sun Microsystems, Inc. in the United States and other countries. Intel, Pentium, Pentium II Xeon, and Pentium III Xeon are trademarks or registered trademarks of Intel Corporation or its subsidiaries in the United States and other countries. Microsoft and Windows are either registered trademarks or trademarks of Microsoft Corporation in the United States and/or other countries.

All other brand names, product names, or trademarks belong to their respective holders.

### INDICATIONS FOR USE

IntelePACS™ is a device that receives digital images and data from various sources (such as, CT scanners, MR scanners, ultrasound systems, R/F units, computer and direct radiographic devices, secondary capture devices, scanners, imaging gateways, or other imaging sources). Images and data can be communicated, processed, manipulated, enhanced, stored, and displayed within the system and/ or across computer networks at distributed locations. Post-processing of the images can be performed using Multi-Planar Reconstruction (MPR).

Lossy compressed mammographic images and digitized film screen images must not be reviewed for primary image interpretations. Mammographic images may only be interpreted using an FDA approved monitor that offers at least 5 Mpixel resolution and meets other technical specifications reviewed and accepted by FDA.

Typical users of this system are trained professionals, physicians, nurses, and technicians.

Caution: Federal law restricts this device to sale by or on the order of a physician.

Intelerad Medical Systems Incorporated Central Station 895 de la Gauchetiere St W, Suite 400 Montreal, QC Canada H3B 4G1

#### DECLARATION OF CONFORMITY

We hereby certify that the IntelePACS product, which includes InteleViewer, InteleBrowser, Reporting Worklist Module, and Transcription Module, is a Class IIa Medical Device and is in compliance with Council Directive 93/42/EEC and marked with

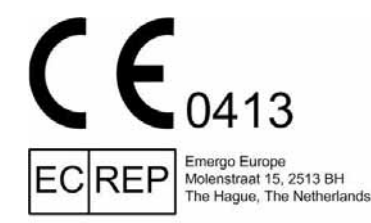

#### AUSTRALIAN SPONSOR

Emergo Asia Pacific 201 Sussex Street, Darling Park, Tower 2, Level 20 Sydney, NSW 2000, Australia tel: +61.0.2.9006.1662

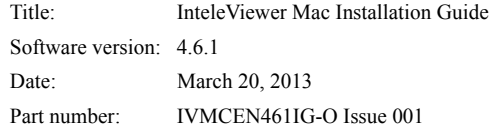

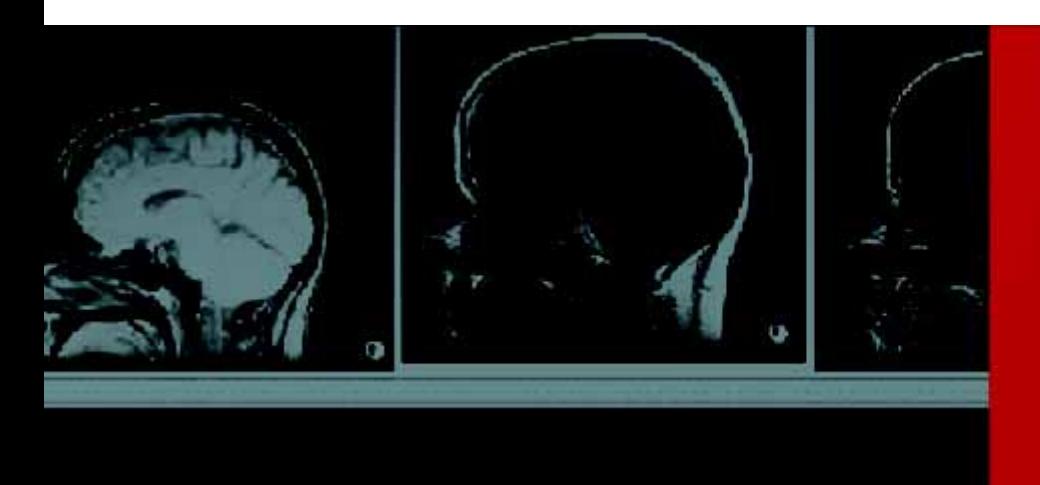

## InteleViewer Mac Installation Guide

*This guide provides the information you need to install InteleViewer™ on an Apple*® *Mac OS X*® *operating system.*

### **In this Guide:**

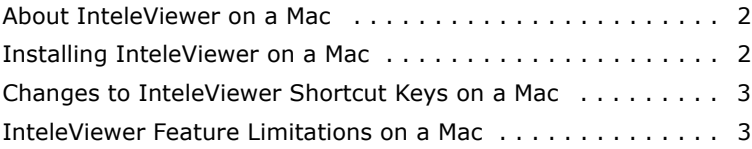

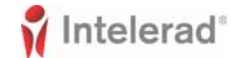

### <span id="page-3-1"></span>**About InteleViewer on a Mac**

You can run InteleViewer sessions on the Mac OS X operating system provided you have the necessary user privilege and system requirements.

### **User and Site Privileges**

You must have the Mac Client user privilege enabled to open an InteleViewer session on a Mac.

The site you want to access must also be configured to allow users with the Mac Client user privilege to run InteleViewer sessions. Unless both conditions are met, you cannot log in to InteleViewer.

### **System Requirements**

To run InteleViewer on a Mac, the following is required:

- IntelePACS 3.7.1 R20, IntelePACS 3.8.1 R14, IntelePACS 4.1.1 R7, or IntelePACS 4.2.1 or later
- Mac OS  $X^{\mathcal{R}}$  Snow Leopard<sup>™</sup> or OS  $X^{\mathcal{R}}$  Mountain Lion with 64-bit processor
- Java $^{\circledR}$  1.6 64-bi

### <span id="page-3-0"></span>**Installing InteleViewer on a Mac**

You can run InteleViewer on a Mac.

### **To install InteleViewer on a Mac:**

- **1.** Log in to InteleBrowser.
- **2.** In the InteleBrowser main menu, click Installers.

The Intelerad User Resources page appears.

- **3.** Click InteleViewer Tracks. The InteleViewer Tracks page appears.
- **4.** From Evaluation Track, Advanced Track, or Stable Track, click Download InteleViewer for the Mac OS X Installer. The Opening InteleViewer.dmg dialog appears.
- **5.** Enable the Save File option and click OK. The Downloads dialog appears.
- **6.** Double-click *InteleViewer.dmg.* This disk image contains the InteleViewer application and a license agreement.
- **7.** Drag the InteleViewer application to the Applications folder at the top level of the hard disk on your Mac.
- **8.** Double-click InteleViewer.
- **9.** To provide quick access to InteleViewer, add it to the Dock.

### <span id="page-4-0"></span>**Changes to InteleViewer Shortcut Keys on a Mac**

On a Mac keyboard, the shortcut keys for performing the actions below are different than those on a Windows $^{\circledR}$  PC keyboard:

- To access Help documentation, press **FN+F1**.
- To reset an image, press **CTRL+DELETE**.
- To delete a selected measurement, press **FN+DELETE**.

### <span id="page-4-1"></span>**InteleViewer Feature Limitations on a Mac**

When running InteleViewer on a Mac, the following features are disabled or unavailable:

- Viewing the worklist.
- Exporting to DICOM by using InteleViewer.
- Burning to CD-ROM.
- Integrations with third-party applications running on Windows<sup>®</sup>.
- Philips<sup>®</sup> SpeechMike<sup>™</sup> integration.
- Launching InteleViewer from InteleBrowser.
- Advanced Visualization, except Orthogonal MPR (which is available).

**Note:** Your user account must be assigned the Image Reformat Functionality privilege to use the Orthogonal MPR tool on a Mac.

- To Sign tab.
- Upgrading by using the Utilities | Check for Application Update command.
- Terminal services.
- DICOM services, including autorouting, retrieval, working offline, sending to PACS.
- Multi-Method Reporting.
- Exporting images to video.